# $\Box$  FREE eBook

# LEARNING debian

Free unaffiliated eBook created from **Stack Overflow contributors.** 

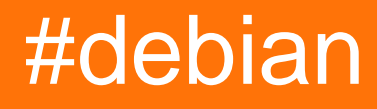

# **Table of Contents**

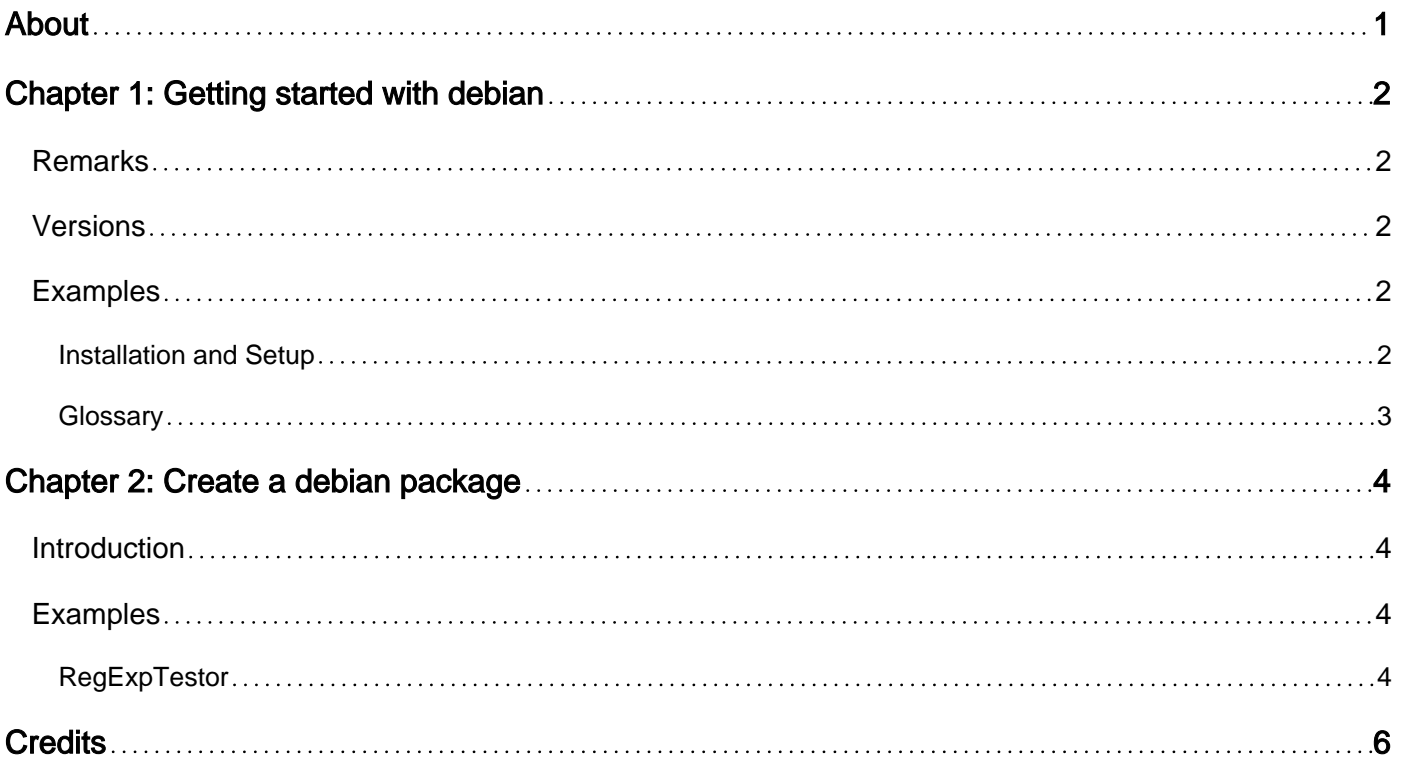

<span id="page-2-0"></span>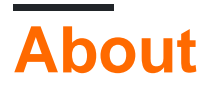

You can share this PDF with anyone you feel could benefit from it, downloaded the latest version from: [debian](http://riptutorial.com/ebook/debian)

It is an unofficial and free debian ebook created for educational purposes. All the content is extracted from [Stack Overflow Documentation,](https://archive.org/details/documentation-dump.7z) which is written by many hardworking individuals at Stack Overflow. It is neither affiliated with Stack Overflow nor official debian.

The content is released under Creative Commons BY-SA, and the list of contributors to each chapter are provided in the credits section at the end of this book. Images may be copyright of their respective owners unless otherwise specified. All trademarks and registered trademarks are the property of their respective company owners.

Use the content presented in this book at your own risk; it is not guaranteed to be correct nor accurate, please send your feedback and corrections to [info@zzzprojects.com](mailto:info@zzzprojects.com)

# <span id="page-3-0"></span>**Chapter 1: Getting started with debian**

### <span id="page-3-1"></span>**Remarks**

This section provides an overview of what debian is, and why a developer might want to use it.

It should also mention any large subjects within debian, and link out to the related topics. Since the Documentation for debian is new, you may need to create initial versions of those related topics.

## <span id="page-3-2"></span>**Versions**

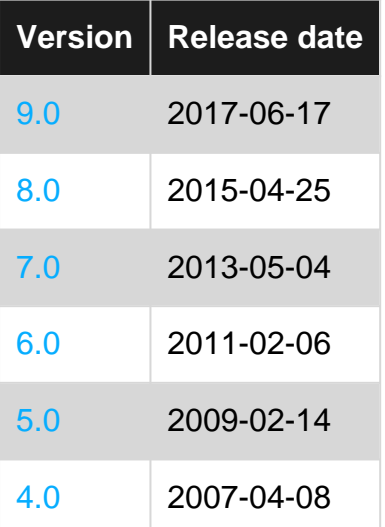

### <span id="page-3-3"></span>**Examples**

<span id="page-3-4"></span>**Installation and Setup**

Description of the installation process :

• [Debian jessie -- Installation Guide](https://www.debian.org/releases/stable/installmanual)

Each architecture has his own installation guide :

- [amd64](https://www.debian.org/releases/stable/amd64/)
- [i386](https://www.debian.org/releases/stable/i386/)
- [armel](https://www.debian.org/releases/stable/armel/)
- [s390x](https://www.debian.org/releases/stable/s390x/)
- [powerpc](https://www.debian.org/releases/stable/powerpc/)
- [armhf](https://www.debian.org/releases/stable/armhf/)
- [mips](https://www.debian.org/releases/stable/mipsel/)
- [AArch64](https://www.debian.org/releases/stable/arm64/)
- [POWER](https://www.debian.org/releases/stable/ppc64el/).

Download an iso image of the Debian distribution (stable release):

• [Debian installer](https://www.debian.org/releases/stable/debian-installer/)

Use the graphical installer :

• [Debian GNU/Linux Installation Guide, Chapter 6. Using the Debian Installer](https://www.debian.org/releases/stable/amd64/ch06.html.en)

#### **Debian testing**:

Debian testing is the current development state of the next stable Debian distribution

#### Download

<span id="page-4-0"></span>The ISOs images can be downloaded from the official website : [Debian-testing ISOs](http://cdimage.debian.org/cdimage/weekly-builds/)

#### **Glossary**

#### **Area**

The term used in Debian Policy for the main, contrib, and non-free divisions.

#### **Architecture**

The type of system a piece of software is built for.

Such as amd64, i386, armel, s390x, powerpc, armhf, mips, AArch64, POWER.

#### **Binary package**

An installable .deb file

#### **Source package**

A unit of upstream software (with a single build system)

#### **Suite**

A repository holding one particular "branch" of Debian's development process.

Such as unstable, testing, stable, oldstable.

Read Getting started with debian online: [https://riptutorial.com/debian/topic/9043/getting-started](https://riptutorial.com/debian/topic/9043/getting-started-with-debian)[with-debian](https://riptutorial.com/debian/topic/9043/getting-started-with-debian)

# <span id="page-5-0"></span>**Chapter 2: Create a debian package**

### <span id="page-5-1"></span>**Introduction**

<span id="page-5-2"></span>This topic show how to create a debian package for software deployment.

### **Examples**

#### <span id="page-5-3"></span>**RegExpTestor**

This example show how I have created a package for my project [RegExpTestor](https://github.com/thibDev/RegExpTestor) So first of all, you have to create a tree. In my case I did this:

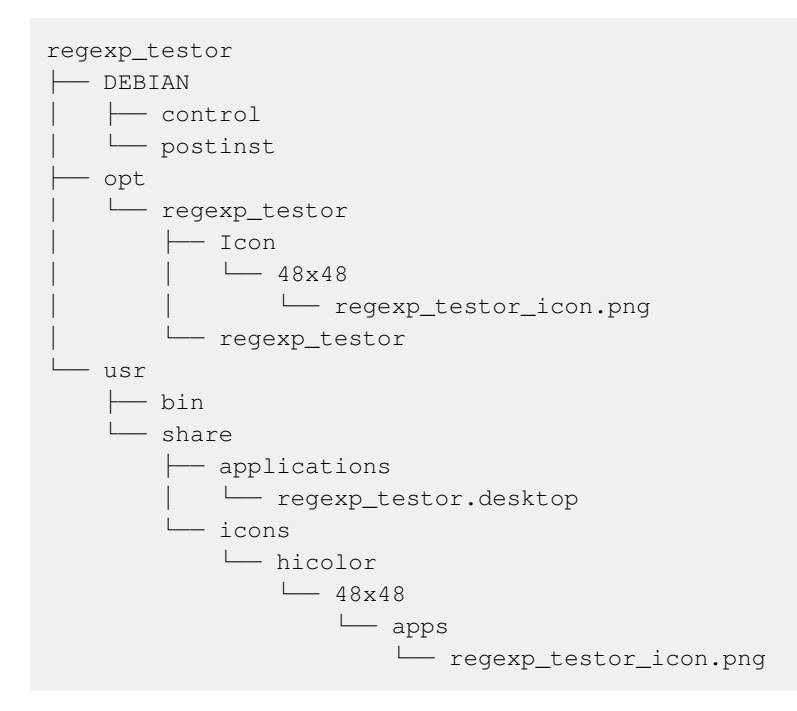

- control and postinst are script files without extension with 755 right
- regexp\_testor is my binary
- regexp\_testor.desktop is to add a shortcut in the menu

#### Now the content of files:

control file:

```
Package: regexp-testor
Version: 1.0
Section: devel
Priority: optional
Architecture: amd64
Depends: qt5-default
Maintainer: thibDev <your@email.com>
Homepage: https://github.com/thibDev
Description: RegExp testor
```
RegExp testor is a regular expression testor like the rubular.com website.

#### postinst file:

```
#!/bin/bash
echo "Create a symbolic link towards the binary"
sudo ln -s /opt/regexp_testor/regexp_testor /usr/bin
echo "Enjoy ;)"
```
regexp\_testor.desktop file:

```
[Desktop Entry]
Version=1.0
Type=Application
Name=RegExp testor
GenericName=RegExp testor
Comment=A regular expression testor like the rubular.com website
Exec=/opt/regexp_testor/regexp_testor
Terminal=false
MimeType=text/plain;
Icon=regexp_testor_icon
Categories=Development;
StartupNotify=true
```
Now you have everything you need to create your package ! Follow these steps

- 1. move into the folder that contain your package
- 2. run sudo dpkg-deb --build package\_name

#### You have your package !

Read Create a debian package online: [https://riptutorial.com/debian/topic/9925/create-a-debian](https://riptutorial.com/debian/topic/9925/create-a-debian-package)[package](https://riptutorial.com/debian/topic/9925/create-a-debian-package)

# <span id="page-7-0"></span>**Credits**

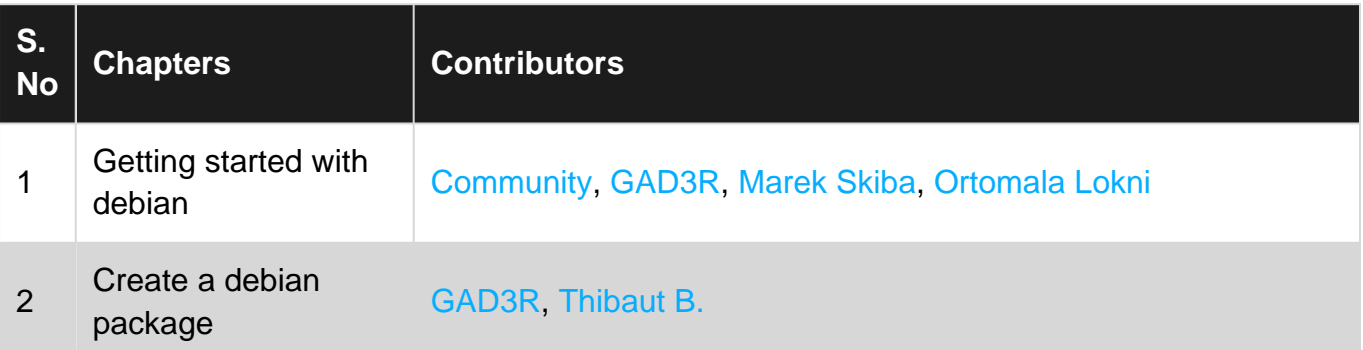